## **Fiche de présentation d'une séquence TICE :**

## **Nom, prénom de l'auteur : WELYKYJ Laurent**

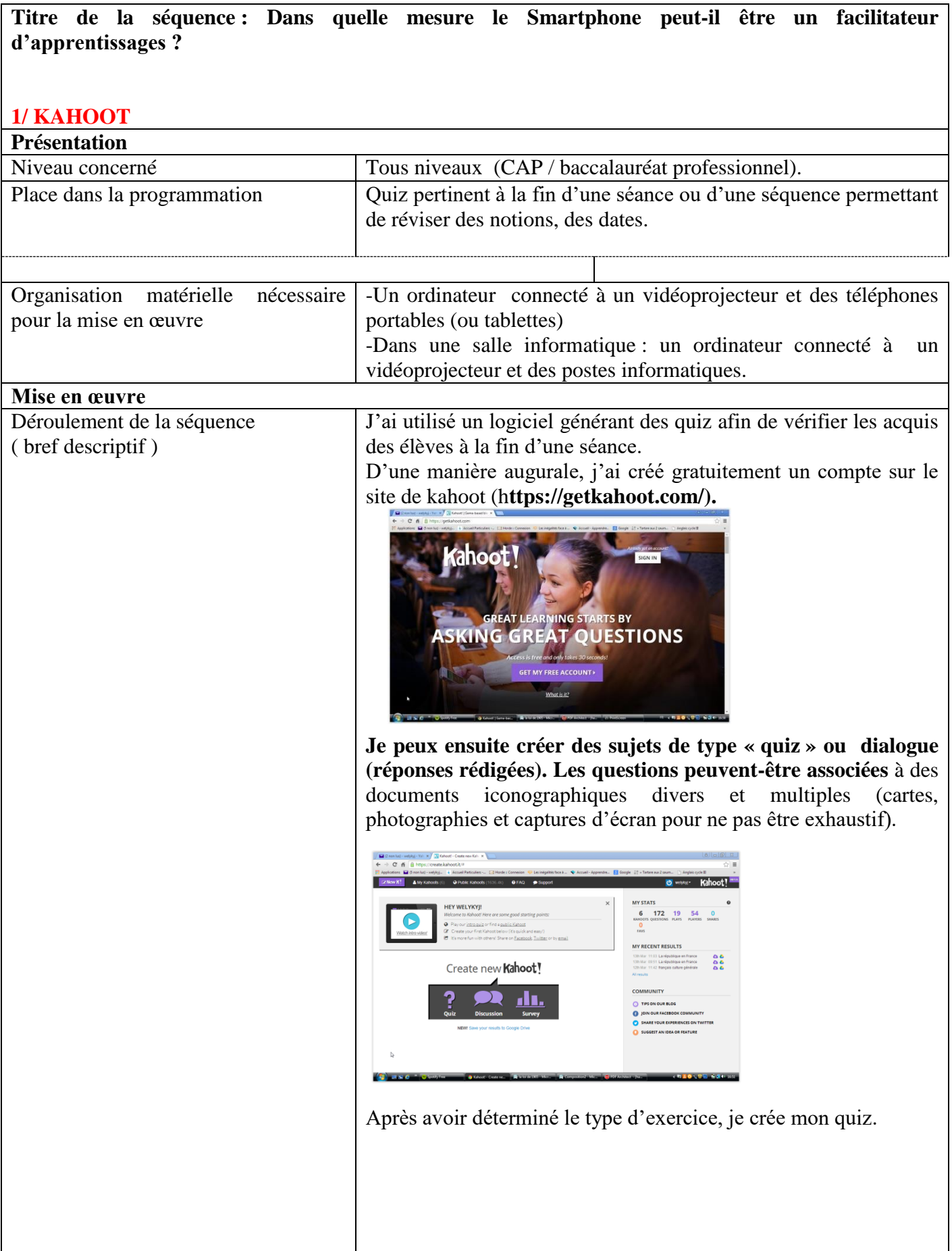

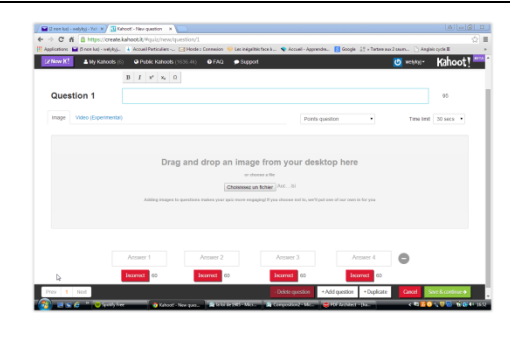

connecter à ce quiz.

L'utilisation du logiciel est extrêmement simple et intuitive. Il convient de formuler la question, de noter les différentes propositions puis de cocher la ou les réponses correctes avant de passer à la question suivante en cliquant sur *« add question* ». L'opération est à renouveler autant de fois que de questions souhaitées. Une fois achevé, le quiz est généré en cliquant sur « *save and done* ».

Lorsque l'on s'identifie sur Kahoot, on dispose de la liste des quiz créés.

Lorsque je choisis un quiz, j'invite les élèves à utiliser le téléphone portable, à se connecter à **<https://kahoot.it/#/>**

Le logiciel génère un code PIN que les élèves utilisent pour se

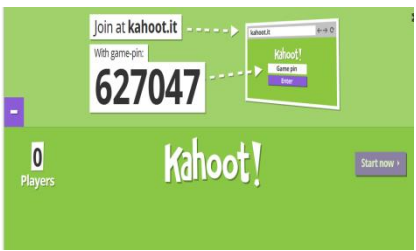

A chaque inscription, le nom de l'élève apparaît sur la page d'accueil du quiz.

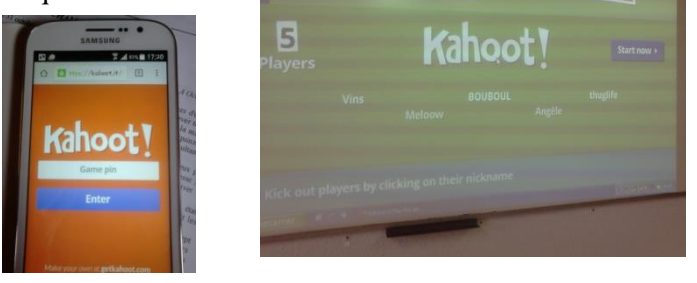

**L'élève utilise alors son téléphone portable comme une télécommande permettant de répondre aux questions posées au tableau.**

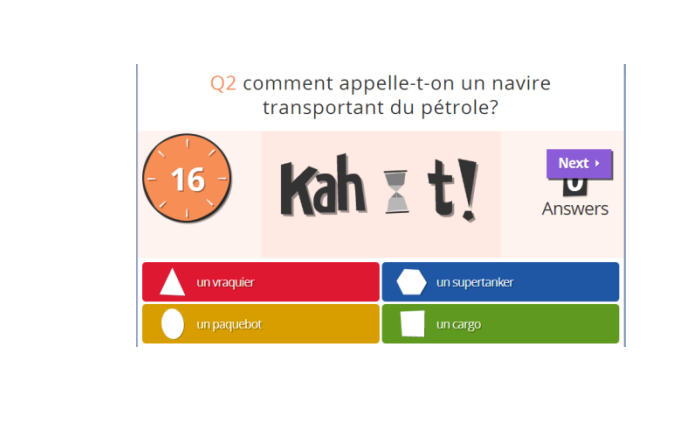

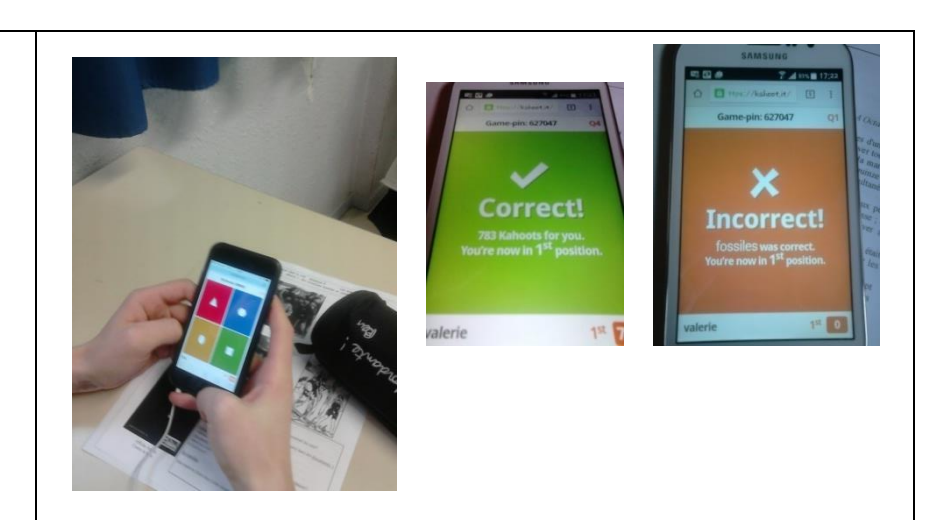

A l'issue de chaque question, un bilan est établi. Il ne classe que les cinq premiers élèves en tenant compte des bonnes réponses mais également de la rapidité.

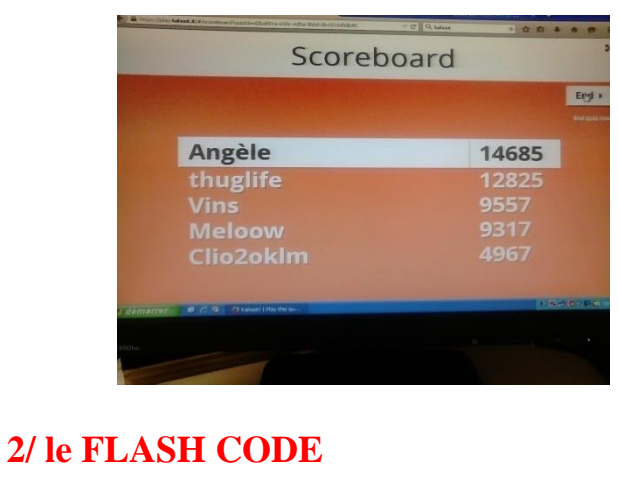

2BP3 L'enjeu énergétique Séance: Le gaz de schiste

L'énergie est aujourd'hui une préoccupation majeure. Le gaz de schiste présente un intérêt évident mais crée une vive polémique. **Quels sont les avantages et les limites du gaz de schiste?** 

## **Le Gaz de schiste: Les caractéristiques**

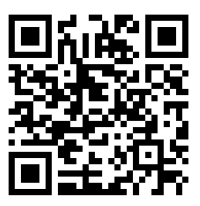

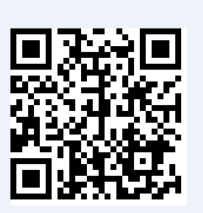

Qu'est-ce que le gaz de schiste?

Quelle est la quantité estimée?

A quelle profondeur trouve-t-on le gaz de schiste?

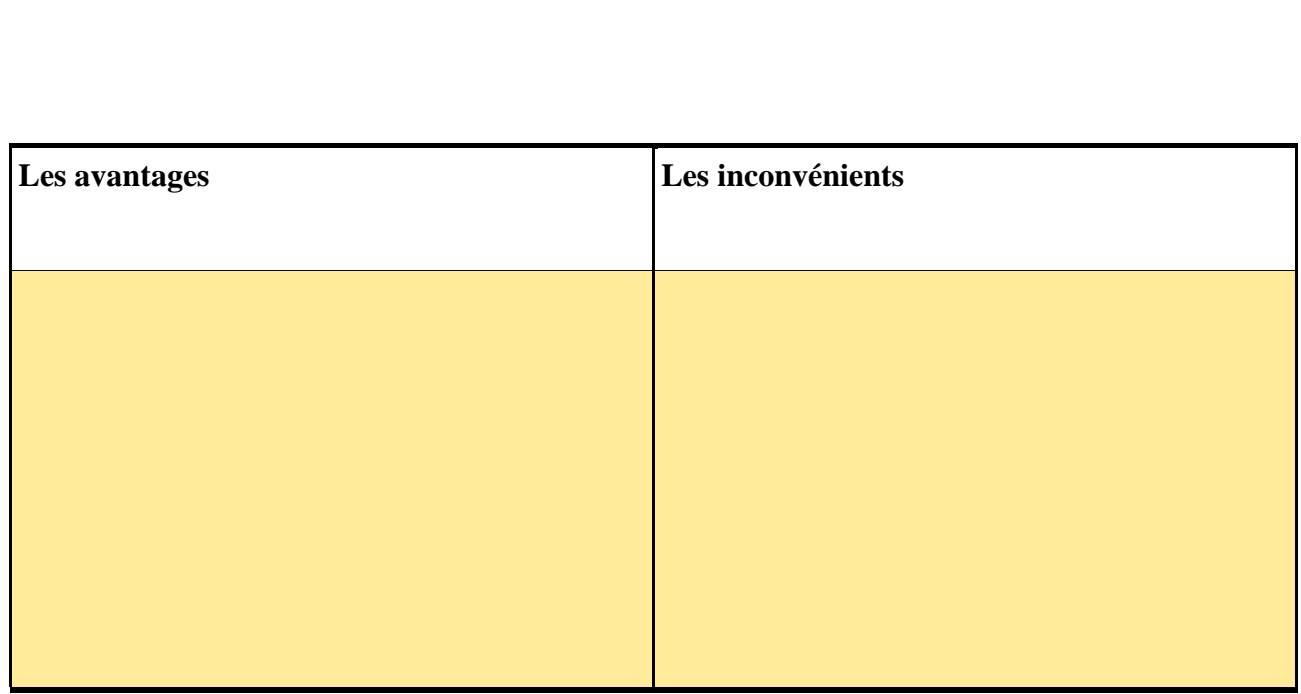

Comment est-il exploité?

**BILAN: à l'aide des réponses apportées, effectuez un paragraphe dans le quel vous présenterez les caractéristiques du gaz de schiste, les avantages et les limites.** 

Sur Mozilla Firefox, existe plusieurs modules permettant de générer un flash code correspondant à une page Internet.

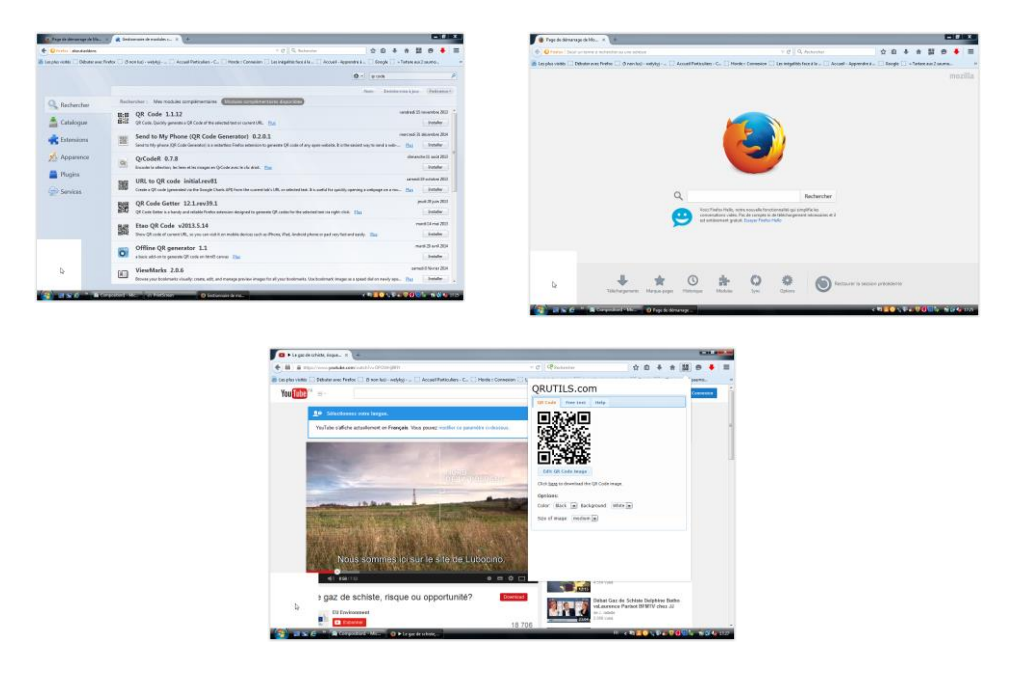

En seconde bac pro, j'ai fait travailler les élèves en quatre groupes, sur des sujets différents: le gaz de schiste, les limites des énergies renouvelables, la biomasse et les énergies marines.

**Il suffit d'ouvrir une page sur Mozilla et de cliquer sur le petit icône afin de générer un flash code correspondant à la page.** 

**Les élèves utilisent alors le smartphone en téléchargeant QR Code (gratuit) et en flashant le code, la page apparait sur le portable. On peut ainsi faire travailler les élèves en groupes, consulter des vidéos, des articles, une carte en couleur ou animée.** 

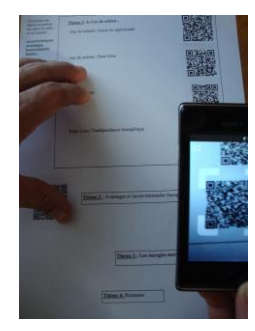

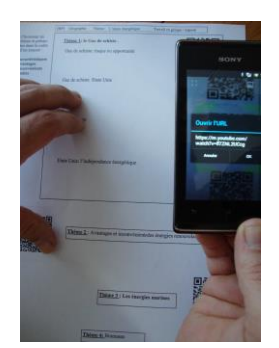

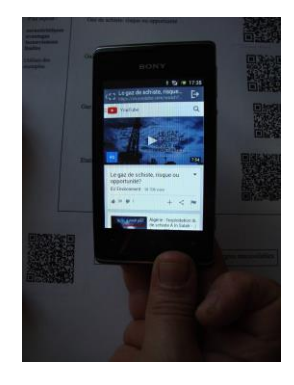

## **Bilan TICE**

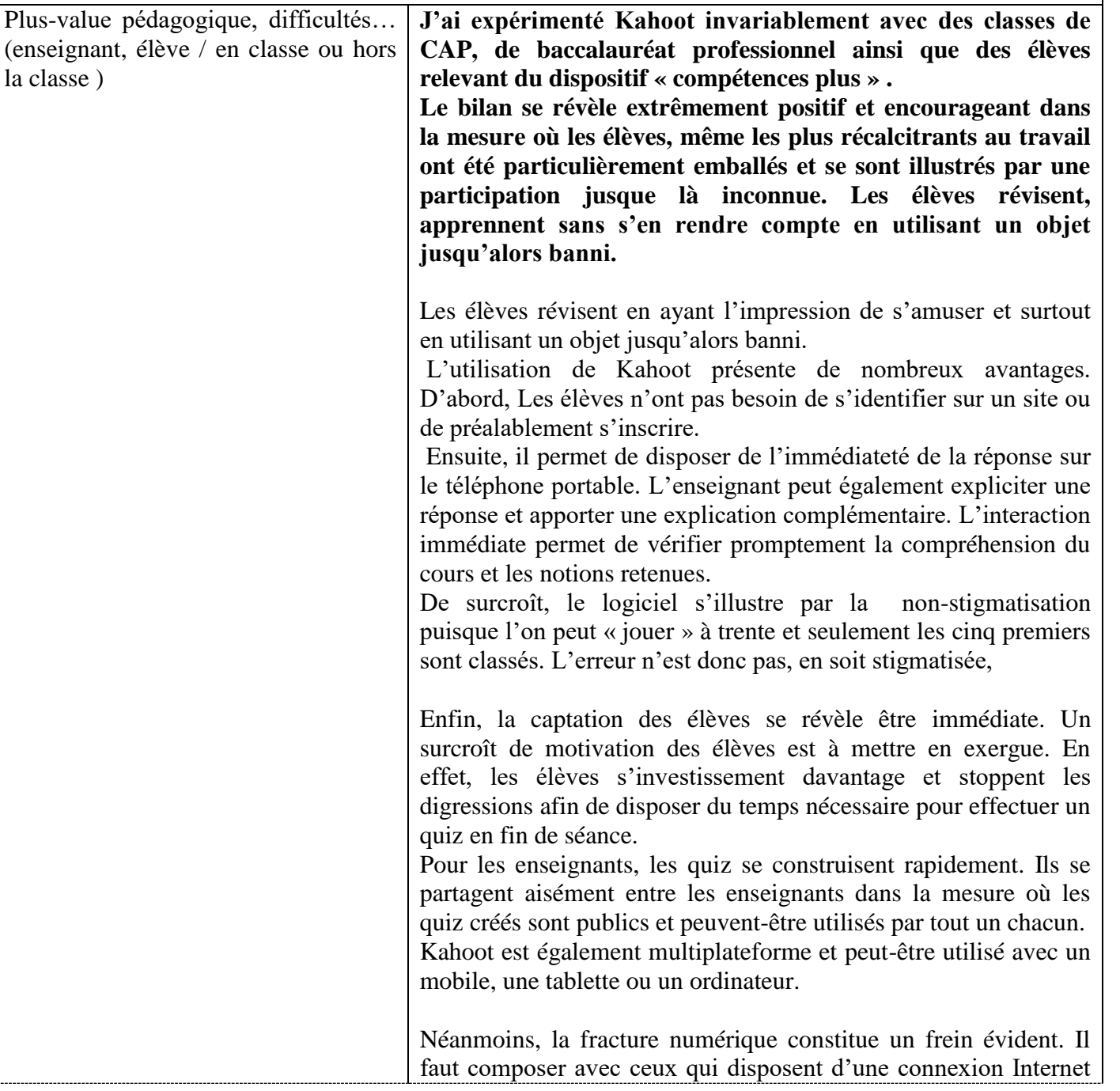

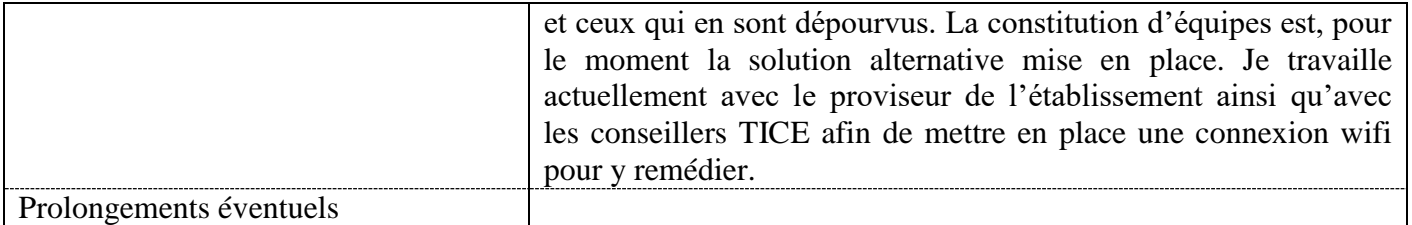